## **FRANCES ON LINE**

#### **Information you'll need to register for Frances Online:**

- Identifier (SSN/ITIN, Driver's License/State-Issued ID)
- Date of birth
- Physical address (and mailing address, if different than physical address)
- Phone number
- Email address
- Password Requirements
	- Be at least 14 characters in length
	- Contain both letters and numbers
	- Contain both uppercase and lowercase letters
	- Contain special characters

#### **For more information on what you'll need to file your initial claim, view the [Paid Leave checklist.](https://d1o0i0v5q5lp8h.cloudfront.net/paidleave/stage/assets/resources/Paid-Leave-What-You-Need-To-Apply-Checklist-EN.pdf)**

Call Paid Leave Oregon at 833-854-0166 (toll free)

# Paid Leave Benefits Application

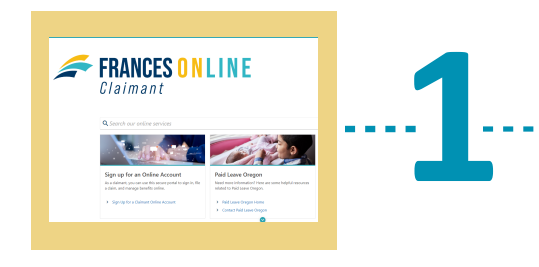

## **Register for Frances Online**

Beginning **August 14, 2023,** go to [Frances](https://frances.oregon.gov/Claimant/_/) Online.

Select "Sign Up for a Claimant Online Account." Fill out the requested information. Create your logon credentials.

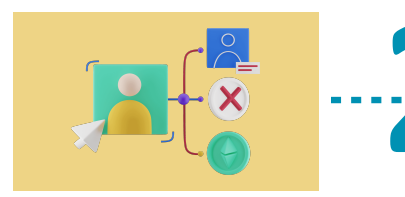

## **Log in to your account**

**2 Log in to your accou**<br>Log in to Frances Online.<br>Set up Two-Step Verification.

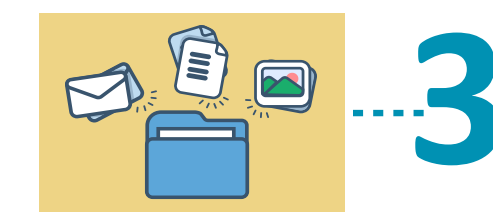

**4**

### **File your initial claim**

Select "File a Paid Leave Oregon Claim." Verify your Identification Number (SSN/ITIN). **3** Answer the questions and fill out your claim.

#### **Fill out your questionnaires**

You can find your questionnaires on the Action Center tab. You can also find your questionnaires on the Home tab, Current Paid Leave Oregon Benefits panel. Select "Respond to Questionnaire."